## Posting Final Marks for Teachers: Withdrawn Students

Update: October 25, 2016

1. When teachers post their **final marks** for any course they must enter in the required information for all enrolled students.

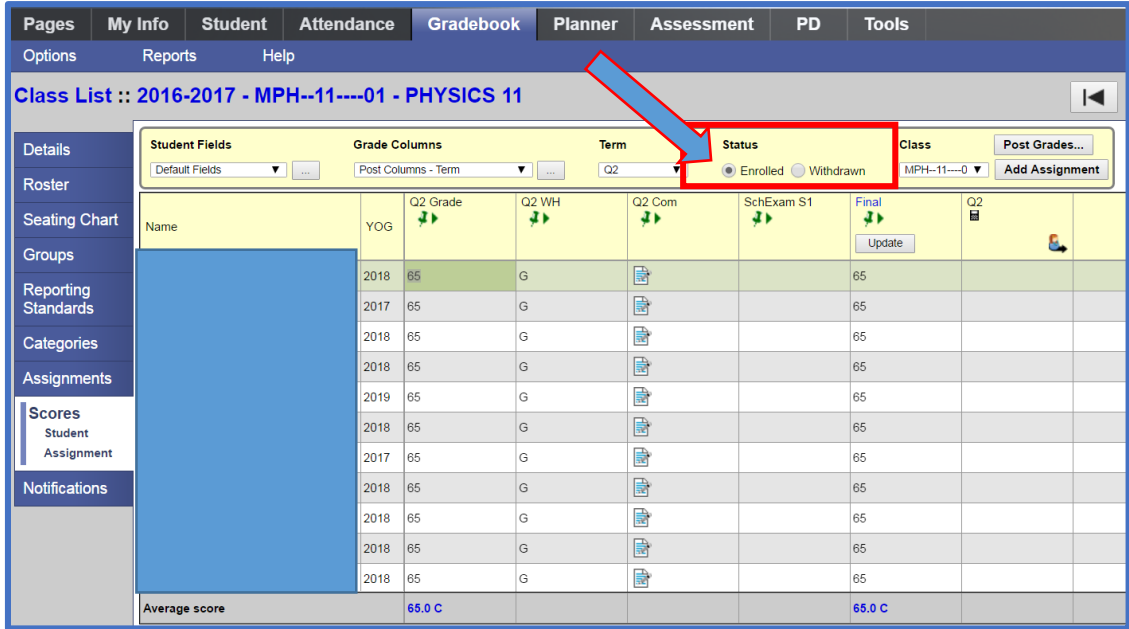

## 2. Select the *Withdrawn* students radio button

Enter a *W* for all withdrawn students (Enter the *W* for the first student on the list and use *CNTL>D* to fill down to all students)

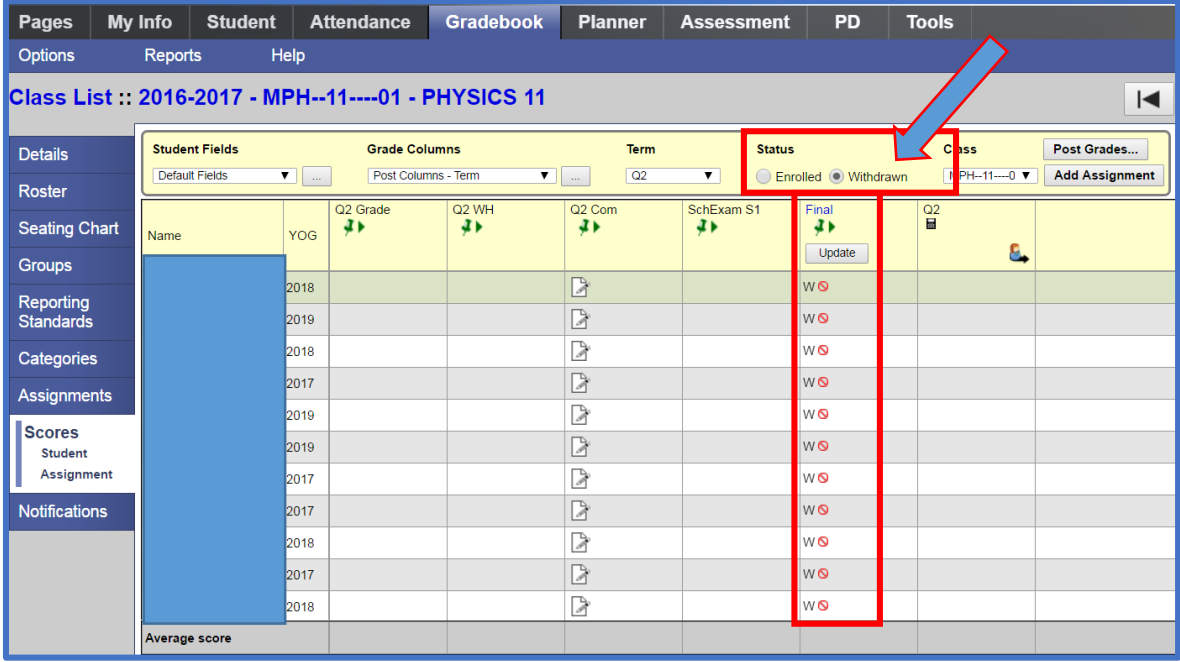

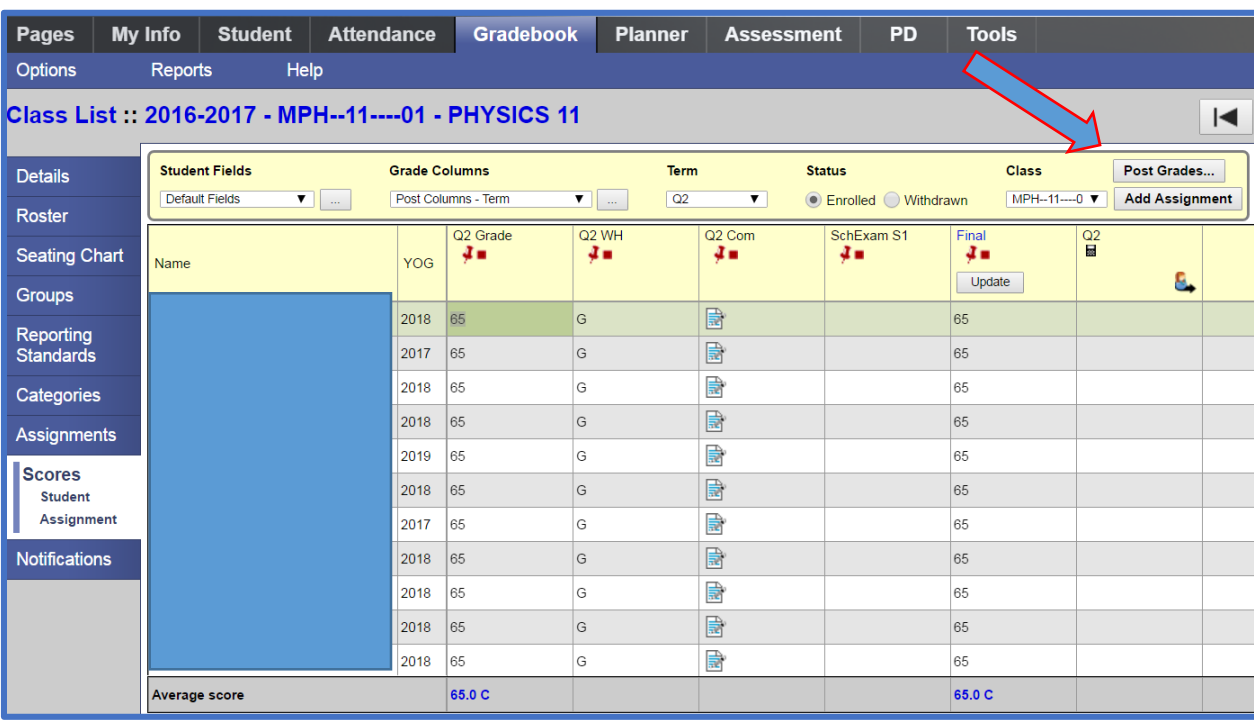

Select the Post Grades...button.